## How to practise play with BBO 'Just Declare' on the internet

The on-line site BBO has an option to just play out hands (no bidding is necessary). Your opponents are robots (so they won't make snide looks at each other if you make a bad play).

Just follow these steps:

(1) Click this link to access '**Just Declare**': <https://www.bridgebase.com/client/jd0.php>

It will look like this:

The contract here is  $2 \triangleq$  (see top middle of the screen). You can see the bidding if you want by clicking on the contract button—but note that the robots use a different system (not *Acol* but *2/1*), each bid has an explanation that pops up if you click it – see screen-shot below).

(2) You select the cards to play by clicking them. A thin yellow line indicates the possible plays (see the line under the  $\triangle$  AJ107).

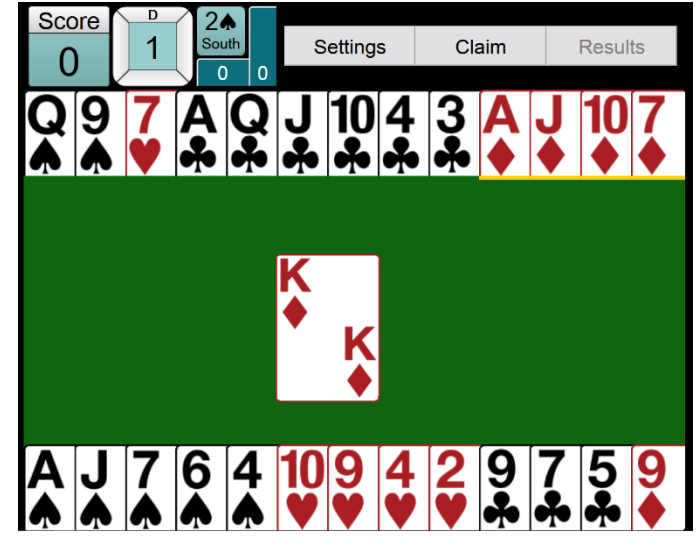

The contract isn't necessarily makeable, so don't worry if you go down.

(3) You can review that hand by clicking the **Results** button, click on the **North** label to reveal all the hands, and then click **Next** to step through the play.

> *Illustration of the bidding and explanation of the bid.*

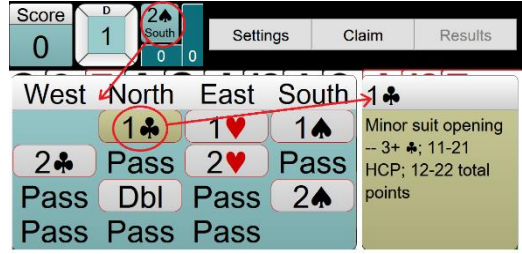

(4) Once you get familiar with the play and how the screen operates, you can try out '**Bridge Master**' which is a series of hands illustrating points of play which are explained when you click the **Solution** button. Be sure to start at Level 1.

**Bridge Master**: <https://www.bridgebase.com/v3/?bridgemaster=y&cb=akbc.2>